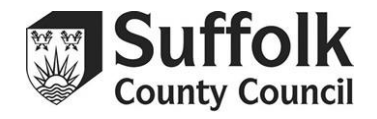

#### **Children and Young People's Services** \_\_\_\_\_\_\_\_\_\_\_\_\_\_\_\_\_\_\_\_\_\_\_\_\_\_\_\_\_\_\_\_\_\_\_\_\_\_\_\_\_\_\_\_\_\_\_\_\_

Sonya Harban Constantine House 5 Constantine Road Ipswich Suffolk IP1 2DH

Headteachers of all LA Maintained Suffolk Schools

#### **LMS Document No. 2019/03**

Enquiries to: Schools Accountancy Team Tel: 01473 265626 Fax: 01473 253660 Email: sat@suffolk.gov.uk Web: http://www.suffolk.gov.uk

Date: 20<sup>th</sup> May 2019

Dear Colleague

# **2018-19 CONSISTENT FINANCIAL REPORTING (CFR) RETURNS**

As you are aware, a Consistent Financial Reporting (CFR) return aims to record your school's level of income and expenditure during a financial year within a consistent reporting framework. Your school's balances at the financial year end are also recorded and these, together with your school's income and expenditure details enable useful comparisons to be made with similar schools on the CFR Benchmarking website.

Schools may produce and submit their own returns or authorities can do it on their schools' behalf. This year, as in previous years, we have prepared your school's CFR return for you and propose to submit it at the same time as all other Suffolk schools on your behalf.

Your 2018-19 CFR report has been prepared based on the information provided by Oracle and on other information that we hold for your school. This report has now been added to the Suffolk Learning Website for you to access.

Please access the CFR Template on the **Suffolk Learning website under the Statutory** Reporting tab, and save a copy. Once in the sheet, please enter your three digit school number in the red box at the top of the template. There is guidance on the template and also in Annex A attached to this letter.

This is your return and whilst we have made every effort to ensure that your report is accurate and prepared according to the CFR framework we require you to check your return carefully to ensure that your school's year end balances (revenue and capital) are correct and that your school's 2018-19 income and expenditure is categorised as accurately as possible within the CFR framework.

To help you check your report you should refer to the attached CFR checklist (Annex A). We should be grateful if you would use the section at the bottom of the report to record any corrections that may be needed.

We would ask for schools assistance in keeping any requests for amendments (other than the correction of negative income or expenditure amounts) to a minimum and only request changes for what you consider to be significant coding errors.

Once you have checked your report, **made sure that you have completed Box B01**, the contact details for your school at the top of page 1 are correct and made any requests for changes - Please return the form to the Schools Accountancy Team by email at [sat@suffolk.gov.uk](mailto:sat@suffolk.gov.uk) **by Friday 14 th June 2019.**

If you have any queries in connection with your return please email the Schools Accountancy Team as above.

Once we have your completed return we shall make any changes that you have requested and submit it to the DfE on your behalf.

Thank you for your help in this matter.

Yours faithfully

**Sonya Harban CYP Strategic Finance Partner**

# **ANNEX A: CFR CHECKLIST**

#### **Introduction**

- 1. Please check the details at the top of the template. These are based upon your data from edubase, **If you make any changes to your school's details please highlight the amended cell in yellow so that we can easily spot the changes.**
- *2.* To help you understand how we have arrived at some of the figures there are hidden comments behind some of the cells. If there is a hidden comment this will be indicated by a red triangle in the top right hand corner of the cell and can be seen by hovering your mouse over the cell. *Please note that I18 includes UIFSM and PE Grant.*

#### **Revenue**

- 3. Your revenue carry forward 2017-18 as shown on your CFR report (cell E69) should equal that showing on your P13-18 Oracle print. Your revenue carry forward 2018-19 (closing Balance) as shown on your CFR Report (Cell E74) should equal that showing on your P13-19 Oracle Print.
- 4. Negative income or expenditure figures will show up as errors when we submit your school's data. **Please use the CFR Correction box at the bottom of the report to request the necessary change to restore the balance to a credit balance if income, or to a debit balance if expenditure**.
- 5. E30 Direct Revenue Financing (Cell E62) is the sum of all your school's Revenue Contributions to Capital (your school ledger codes 18030, 30030 and 36601) and should equal the amount showing as 'Total Revenue contribution to capital' on your P13-19 Oracle Print.

### **Committed revenue Balance B01**

**6.** Please enter the amount of your committed revenue carry forward balance as at the end of 2018-19 in **Box B01** (cell E73). **Box B01 must be completed before you return the form.** This cell is highlighted in orange and is unprotected so you can enter the balance directly onto your report. When you enter a balance for B01, the balance in **B02** is self-correcting and will automatically change. The balance in B01 should represent the total of all revenue sums committed where these are for a specific purpose, within a defined timescale and which have been approved by your school's governing body - such as revenue funds which have been set aside for an approved capital project.

## **Capital**

- 7. The total capital balance that your school is carrying forward at the end of 2018-19 is shown in **B03** (cell E96). This balance should equal the sum of your previous year's capital carry forward PLUS your total capital income as shown in cell E82 LESS your total capital spend in cell E89. B03 will agree to your school's capital carry forward as shown in your school's P13-19 Oracle report **UNLESS** (a) you are a VA school and your Diocese holds your DFC balance; (b) you have an outstanding interest free DFC loan at the end of 2018-19 or (c) you have an outstanding DFC mutual loan outstanding at the end of 2018-19.
- 8. If you are a VA school, details of your school's 2018-19 DFC allocation, DFC spend in the year and confirmation of your unspent DFC at 31.3.19 are provided to us by your Diocese. If you have any queries in connection with this you should contact your Diocese first and then pass on any necessary change to us.